**Oracle® Solaris 11**開発者環境の紹介

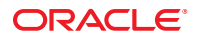

Part No: E25907 2012 年 3 月

このソフトウェアおよび関連ドキュメントの使用と開示は、ライセンス契約の制約条件に従うものとし、知的財産に関する法律により保護されて<br>います。ライセンス契約で明示的に許諾されている場合もしくは法律によって認められている場合を除き、形式、手段に関係なく、いかなる部分<br>も使用、複写、複製、翻訳、放送、修正、ライセンス供与、送信、配布、発表、実行、公開または表示することはできません。このソフトウェア<br>のリバース・エンジニアリング、逆アセンブル、

ここに記載された情報は予告なしに変更される場合があります。また、誤りが無いことの保証はいたしかねます。誤りを見つけた場合は、オラク ル社までご連絡ください。

このソフトウェアまたは関連ドキュメントを、米国政府機関もしくは米国政府機関に代わってこのソフトウェアまたは関連ドキュメントをライセ ンスされた者に提供する場合は、次の通知が適用されます。

#### U.S. GOVERNMENT END USERS:

Oracle programs, including any operating system, integrated software, any programs installed on the hardware, and/or documentation, delivered to U.S. Government end users are "commercial computer software" pursuant to the applicable Federal Acquisition Regulation and agency-specific supplemental regulations. As such, use, duplication, disclosure, modification, and adaptation of the programs, including any operating system, integrated software, any programs installed on the hardware, and/or documentation, shall be subject to license terms and license restrictions applicable to the programs. No other rights are granted to the U.S. Government.

このソフトウェアもしくはハードウェアは様々な情報管理アプリケーションでの一般的な使用のために開発されたものです。このソフトウェアも<br>しくはハードウェアは、危険が伴うアプリケーション(人的傷害を発生させる可能性があるアプリケーションを含む)への用途を目的として開発<br>されていません。このソフトウェアもしくはハードウェアを危険が伴うアプリケーションで使用する際、安全に使用するために、適切な安全装 置、バックアップ、冗長性(redundancy)、その他の対策を講じることは使用者の責任となります。このソフトウェアもしくはハードウェアを危<br>険が伴うアプリケーションで使用したことに起因して損害が発生しても、オラクル社およびその関連会社は一切の責任を負いかねます。

OracleおよびJavaはOracle Corporationおよびその関連企業の登録商標です。その他の名称は、それぞれの所有者の商標または登録商標です。

Intel、Intel Xeonは、Intel Corporationの商標または登録商標です。すべてのSPARCの商標はライセンスをもとに使用し、SPARC International, Inc.の 商標または登録商標です。AMD、Opteron、AMDロゴ、AMD Opteronロゴは、Advanced Micro Devices, Inc.の商標または登録商標で す。UNIXは、The Open Groupの登録商標です。

このソフトウェアまたはハードウェア、そしてドキュメントは、第三者のコンテンツ、製品、サービスへのアクセス、あるいはそれらに関する情 報を提供することがあります。オラクル社およびその関連会社は、第三者のコンテンツ、製品、サービスに関して一切の責任を負わず、いかなる 保証もいたしません。オラクル社およびその関連会社は、第三者のコンテンツ、製品、サービスへのアクセスまたは使用によって損失、費用、あ るいは損害が発生しても一切の責任を負いかねます。

# 目次

 $\mathbf{1}$ 

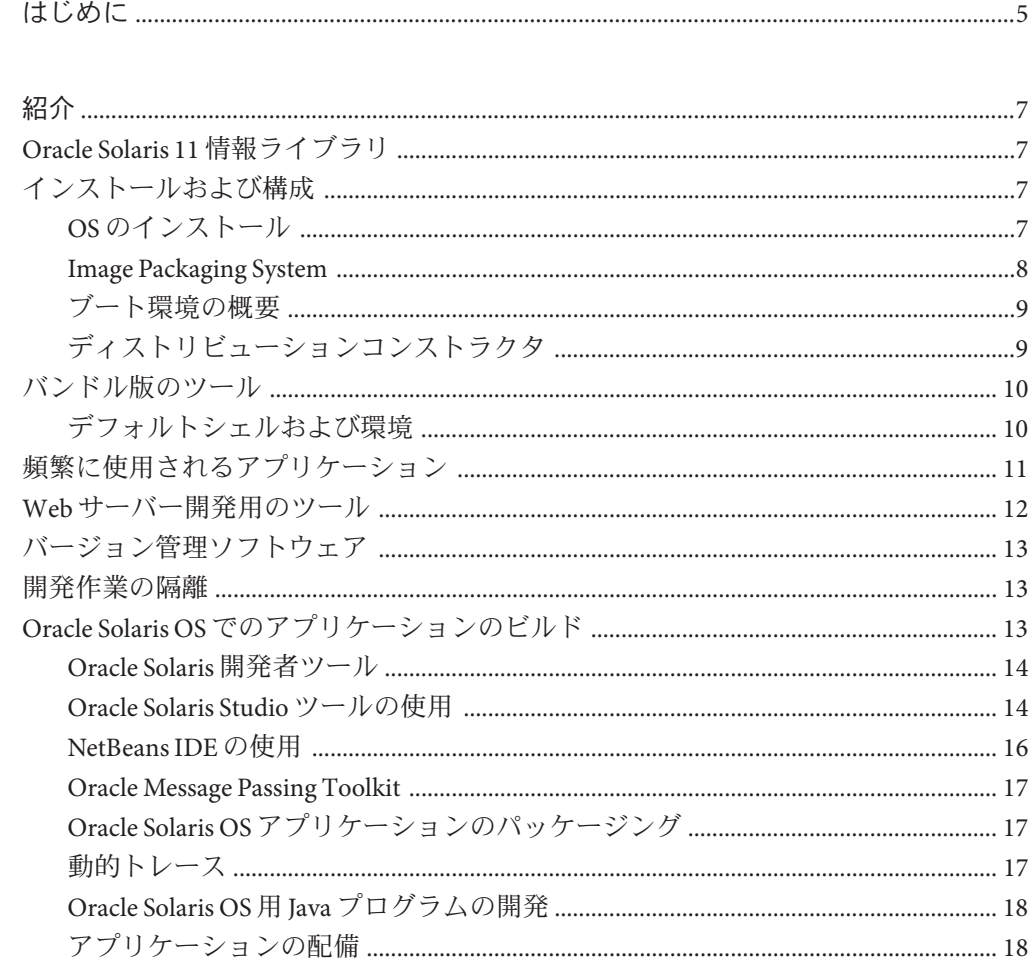

# <span id="page-4-0"></span>はじめに

『Oracle Solaris 11 開発者環境の紹介』は、Oracle Solaris 11 リリースで使用可能な開発 ツールについて説明し、x86 システム上で Oracle Solaris 11 開発環境を設定する開発者 を支援することを目的としています。

# **Oracle**サポートへのアクセス

Oracle のお客様は、My Oracle Support を通じて電子的なサポートを利用できます。詳 細は、<http://www.oracle.com/pls/topic/lookup?ctx=acc&id=info> を参照してくださ い。聴覚に障害をお持ちの場合は、[http://www.oracle.com/pls/topic/](http://www.oracle.com/pls/topic/lookup?ctx=acc&id=trs) [lookup?ctx=acc&id=trs](http://www.oracle.com/pls/topic/lookup?ctx=acc&id=trs) を参照してください。

### 表記上の規則

このマニュアルでは、次のような字体や記号を特別な意味を持つものとして使用し ます。

| 字体または記号   | 意味                                                  | 例                                 |
|-----------|-----------------------------------------------------|-----------------------------------|
| AaBbCc123 | コマンド名、ファイル名、ディレク<br>トリ名、画面上のコンピュータ出<br>力、コード例を示します。 | .loqinファイルを編集します。                 |
|           |                                                     | ls-a を使用してすべてのファイルを<br>表示します。     |
|           |                                                     | system%                           |
| AaBbCc123 | ユーザーが入力する文字を、画面上<br>のコンピュータ出力と区別して示し<br>ます。         | system% su                        |
|           |                                                     | password:                         |
| AaBbCc123 | 変数を示します。実際に使用する特<br>定の名前または値で置き換えます。                | ファイルを削除するには、rmfilename<br>と入力します。 |
| ľл        | 参照する書名を示します。                                        | 『コードマネージャ・ユーザーズガイ<br>ド』を参照してください。 |

表**P–1** 表記上の規則

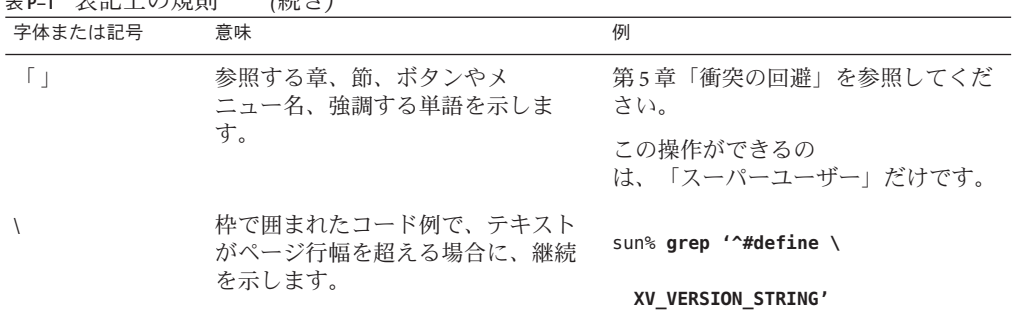

表 **P–1** 表記上の規則 *(*続き*)*

Oracle Solaris OS に含まれるシェルで使用する、UNIX のデフォルトのシステムプロン プトとスーパーユーザープロンプトを次に示します。コマンド例に示されるデ フォルトのシステムプロンプトは、Oracle Solaris のリリースによって異なります。

■ Cシェル

machine\_name% **command y**|**n** [*filename*]

■ C シェルのスーパーユーザー

machine\_name# **command y**|**n** [*filename*]

■ Bash シェル、Korn シェル、および Bourne シェル

\$ **command y**|**n** [*filename*]

■ Bashシェル、Kornシェル、および Bourne シェルのスーパーユーザー

# **command y**|**n** [*filename*]

[ ] は省略可能な項目を示します。上記の例は、*filename* は省略してもよいことを示し ています。

| は区切り文字 (セパレータ) です。この文字で分割されている引数のうち 1 つだけを 指定します。

キーボードのキー名は英文で、頭文字を大文字で示します (例: Shift キーを押しま す)。ただし、キーボードによっては Enter キーが Return キーの動作をします。

ダッシュ (-) は 2 つのキーを同時に押すことを示します。たとえば、Ctrl-D は Control キーを押したまま D キーを押すことを意味します。

<span id="page-6-0"></span>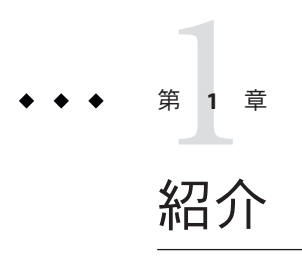

このドキュメントは、Oracle Solaris 11 の開発者が x86 システム上でアプリケーション 開発環境を設定することを支援することを目的としています。Oracle Solaris 11 オペ レーティングシステム (OS) によって、開発者は C、C++、Java、PHP、Ruby などのさ まざまなプログラミング言語でアプリケーションおよびソリューションを構築でき ます。このドキュメントでは、Oracle Solaris 11 OS の機能の概要を示します。この情 報は、OS をシステムにインストールしたあと、開発作業に必要なパッケージを特定 してインストールする際に役立ちます。

#### **Oracle Solaris 11**情報ライブラリ

Oracle Solaris 11 ライブラリには、管理者、開発者、およびユーザーが、Oracle Solaris OS 上でのインストールおよび開発に関する情報を取得することを支援するさまざま なドキュメントが含まれています。Oracle Solaris 11 ライブラリは次の場所にありま す。

Oracle Solaris OS やほかのテクノロジに関する、インストラクタによるコース、オン ラインコース、ホワイトペーパーなどの情報は、[Oracle University](http://education.oracle.com/pls/web_prod-plq-dad/db_pages.getpage?page_id=315&p_org_id=1001&lang=US) のリソースにあり ます。

# インストールおよび構成

以降のセクションでは、Oracle Solaris 11 オペレーティングシステムのインストール およびパッケージング技術の概要を簡単に説明します。これらのトピックに関する 詳細な情報については、対応するドキュメントを参照してください。

#### **OS**のインストール

Oracle Solaris 11 OS には、システムの環境および要件に応じて OS をインストールす るためのいくつかのインストールオプションが提供されています。ライブメ

<span id="page-7-0"></span>ディア、テキストインストーラ、または自動インストーラ (AI) からインストールで きます。Oracle Solaris 11 OS のインストールの詳細な手順については、『[Oracle](http://www.oracle.com/pls/topic/lookup?ctx=E26924&id=AUOSS) Solaris 11 [ソフトウェアパッケージの追加および更新』ガ](http://www.oracle.com/pls/topic/lookup?ctx=E26924&id=AUOSS)イドを参照してください。

#### **Image Packaging System**

OS がシステムにインストールされたあと、Image Packaging System (IPS) を使用し て、開発者ツールなどの追加のソフトウェアパッケージをダウンロードできま す。IPS はネットワークリポジトリからソフトウェアパッケージにアクセスし、ソフ トウェアパッケージをシステムにインストールします。

IPS によって、コマンド行またはパッケージマネージャーのいずれかを使用して パッケージをダウンロードおよびインストールできます。パッケージマ ネージャーは IPS のグラフィカルユーザーインタフェース (GUI) です。

ソフトウェアパッケージはt <http://pkg.oracle.com/solaris/release/en/index.shtml> のリリースリポジトリから入手できます。Oracle Solaris 11 Express のサポート パッケージを購入したお客様はサポートリポジトリにアクセスできます。

パッケージのインストールおよび更新の詳細情報については、『[Oracle Solaris 11](http://www.oracle.com/pls/topic/lookup?ctx=E26924&id=IOSUI) シ [ステムのインストール』を](http://www.oracle.com/pls/topic/lookup?ctx=E26924&id=IOSUI)参照してください。

#### パッケージマネージャーの開始

パッケージマネージャーは、コマンド行から実行できる作業のサブセットを提供し ます。

- パッケージの一覧表示、検索、インストール、更新、および削除
- パッケージリポジトリの追加および構成
- ブート環境の有効化、名前変更、および削除。ブート環境については、『[Oracle](http://www.oracle.com/pls/topic/lookup?ctx=E26924&id=CMBEA) Solaris 11 [ブート環境の作成と管理』の](http://www.oracle.com/pls/topic/lookup?ctx=E26924&id=CMBEA)ドキュメントを参照してください。
- ツールバー ツールバーの「パッケージマネージャー」アイコンをク リックします。「パッケージマネージャー」アイコンは回 転する矢印の付いたボックスです。
- デスクトップアイコン デスクトップの「パッケージマネージャー」アイコンをダ ブルクリックします。
- メニューバー 「システム」⇒「システム管理」⇒「パッケージマ ネージャー」を選択します。
- コマンド行 <sub>\$</sub> /usr/lib/pm-launch packagemanager

パッケージマネージャーの完全なドキュメントについては、「パッケージマ ネージャー」メニューバーの「ヘルプ」⇒「内容」を選択してください

#### <span id="page-8-0"></span>ブート環境の概要

ブート環境は、Oracle Solaris オペレーティングシステムイメージと、そのイメージ内 にインストールされているほかのソフトウェアパッケージのブート可能インスタン スです。ユーザーはシステム上に複数のブート環境を維持することができ、各 ブート環境にそれぞれ異なるソフトウェアバージョンをインストールすることもで きます。現在の環境のバックアップを取ることができるため、データまたはシステ ム環境を失うリスクを伴わずにソフトウェア更新を実行できます。現在有効でない ブート環境を更新することもできます。ブート環境の作成および管理に は、beadm(1) ユーティリティーが使用されます。

ブート環境の詳細については、『Oracle Solaris 11 [ブート環境の作成と管理』を](http://www.oracle.com/pls/topic/lookup?ctx=E26924&id=CMBEA)参照 してください。

# ディストリビューションコンストラクタ

ディストリビューションコンストラクタは、事前構成済みの Oracle Solaris イメージ および仮想マシンイメージを構築するためのコマンド行ツールです。このツールは XML マニフェストファイルを入力として受け取り、マニフェストファイルに指定さ れているパラメータに基づいて ISO イメージまたは仮想マシンイメージを構築しま す。ISO イメージは、ディスクイメージとしても知られる、国際標準化機構 (ISO) で 定義された形式の光ディスク形式のアーカイブファイルです。必要に応じて、生成 された x86 ISO イメージに基づいて USB イメージを作成することもできます。イ メージ構成によっては、これらの ISO イメージまたは USB イメージを起動可能にす ることもできます。これらはシステムにインストールしたり、またはライブメ ディア環境で実行したりできます。ISO イメージは CD または DVD に書き込むこと ができます。USB イメージは、フラッシュドライブにコピーできます。

注**–**ディストリビューションコンストラクタでは、さまざまな種類のフラッシュメモ リーデバイスで動作する USB イメージを作成できます。ただし、Oracle Solaris リ リースでドライバがサポートされているデバイスに限られます。USB イメージを USB フラッシュドライブにコピーするために使用できるのは、usbcopy ユーティリ ティーだけです。この usbcopy ユーティリティーは、Oracle Solaris リリースで使用で きます。

#### 必要なパッケージ

ディストリビューションコンストラクタアプリケーションの使用を開始するに は、ディストリビューションコンストラクタパッケージをシステムにインストール します。パッケージはパッケージマネージャーまたはコマンド行を使用してインス トールできます。パッケージをコマンド行からインストールするには、次のコマン ドを入力します。

# <span id="page-9-0"></span>バンドル版のツール

次の表に、OS と一緒にインストールされるツールを示します。これらのツールは IPS リポジトリからも入手できます。パッケージマネージャーを開始して、インス トール済みツールに更新がないかどうか確認するか、IPS リポジトリを参照して新し いバージョンのツールが使用できるかどうかを確認します。

表**1–1** バンドル版のツール

| ソフトウェア                                                                                | パッケージ名                              |
|---------------------------------------------------------------------------------------|-------------------------------------|
| Apache Web Server V 2.2                                                               | web/server/apache22                 |
| GNOMEテキストエディター                                                                        | editor/gedit                        |
| Java                                                                                  | developer/java/jdk                  |
| <b>JRuby</b>                                                                          | runtime/java/jruby                  |
| Python 2.6 - Python 拡張インタラクティブシェル                                                     | library/python-2/python-26          |
| 注-複数バージョンの Python がシステムにイン<br>ストールされている可能性があります。使用可<br>能なバージョンがないかリポジトリを確認して<br>ください。 |                                     |
| モジュラーデバッガ                                                                             | developer/debug/mdb                 |
| Perl - Perl 5.10 および 5.8.4 の両方がインストール<br>されます                                         | runtime/perl-510およびruntime/perl-584 |
| Ruby                                                                                  | runtime/ruby-18                     |
| Vimエディター                                                                              | /editor/vim                         |

# デフォルトシェルおよび環境

Oracle Solaris の以前のリリースと Oracle Solaris 11 リリースを比較した際に見られ る、デフォルトシェルおよび環境に関する次の相違点に注意してください。

■ Oracle Solaris の以前のリリースでは、デフォルトシェル環境は Korn Shell (ksh) で した。Oracle Solaris 11 リリースおよび以前リリースされたベータバージョンであ る Oracle Solaris 11 Express リリースでは、デフォルトシェルは ksh93 にアップグ レードされました。

- <span id="page-10-0"></span>■ デフォルトのインタラクティブシェルは Bourne-again (bash) シェルです。ログイ ンシェルとして使用すると、bash は .bash\_profile、.bash\_login、または .profile ファイルの最初のインスタンスから構成情報を取得します。
- デフォルトパスは/usr/binの前に/usr/gnu/binと表示されます。また、MANPATH 環境変数は不要になりました。\$PATH 環境変数設定に基づいて、man (1) コマンド によって適切な MANPATH が決定されます
- 以前/usr/sfwディレクトリに配置されていたファイルは、/usr/bin ディレクトリ に配置されています。

# 頻繁に使用されるアプリケーション

次のアプリケーションは、Oracle リリースリポジトリのパッケージとして使用でき ます。これらアプリケーションは OS にバンドルされていません。パッケージのダウ ンロードとインストールを行うには、パッケージマネージャーを使用するか、コマ ンド行で pkg install コマンドを使用します。次の表に、アプリケーションの名前 と、リポジトリ内で見つかる対応するパッケージ名を示します。

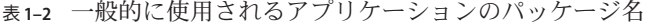

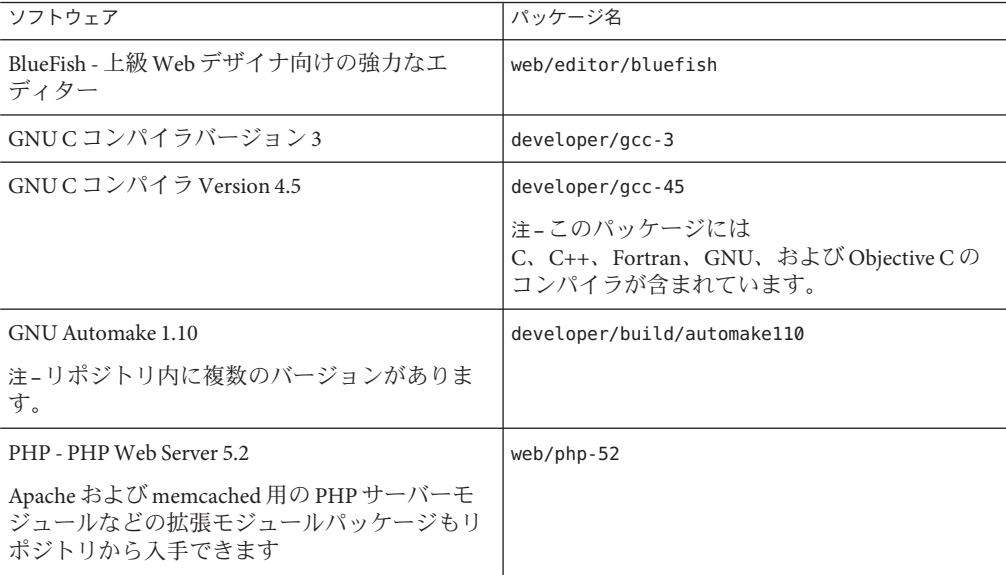

<span id="page-11-0"></span>

| 表1-2 一放的に使用されるチノリケーンヨンのハツケーン石<br>【枕こ】                                                                                            |               |  |
|----------------------------------------------------------------------------------------------------|---------------|--|
| ソフトウェア                                                                                                    | パッケージ名        |  |
| システムヘッダーファイル                                                                                                    | system/header |  |
| 注 - システムヘッダーファイルは従来 Oracle<br>Solaris OS にバンドルされていました。ただ<br>し、Oracle Solaris 11 OS を使用する場合<br>は、ファイルをリポジトリからダウンロードす<br>る必要があります。 |               |  |

表 **1–2** 一般的に使用されるアプリケーションのパッケージ名 *(*続き*)*

### **Web**サーバー開発用のツール

次のツールは、Web 上で開発および配備する開発者に役立ちます。リポジトリを確 認して、インストール済みパッケージに対して使用できる更新がないか調べてくだ さい。

表 **1–3** Webサーバー開発用のツール

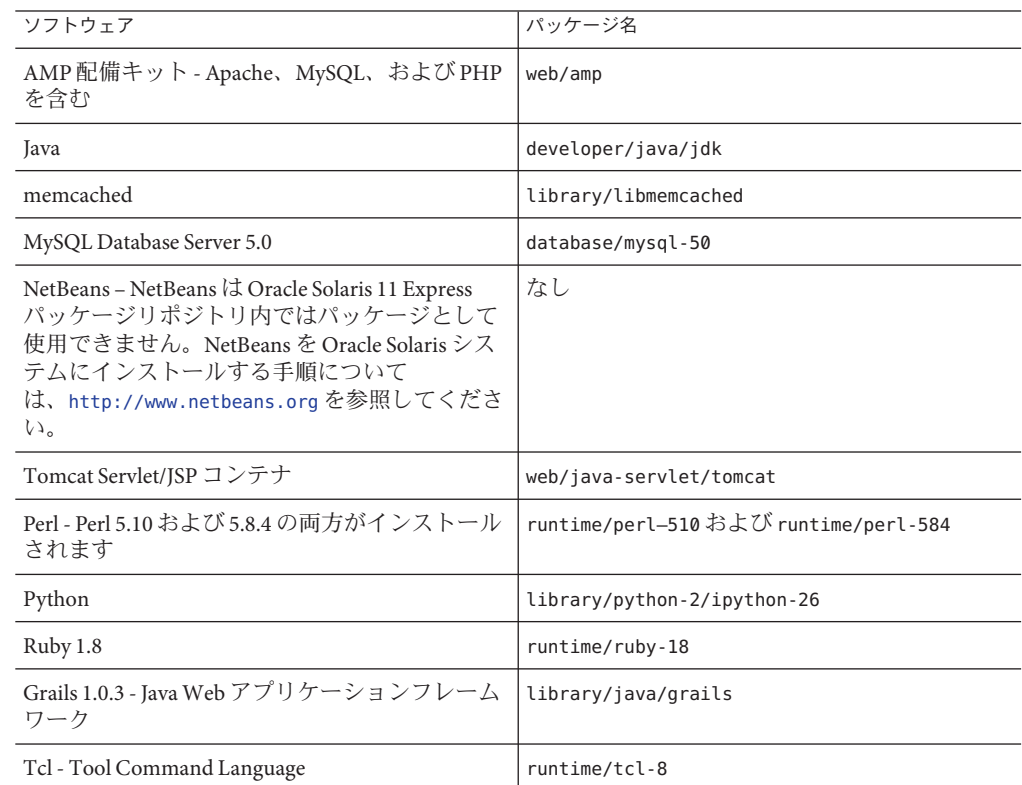

<span id="page-12-0"></span>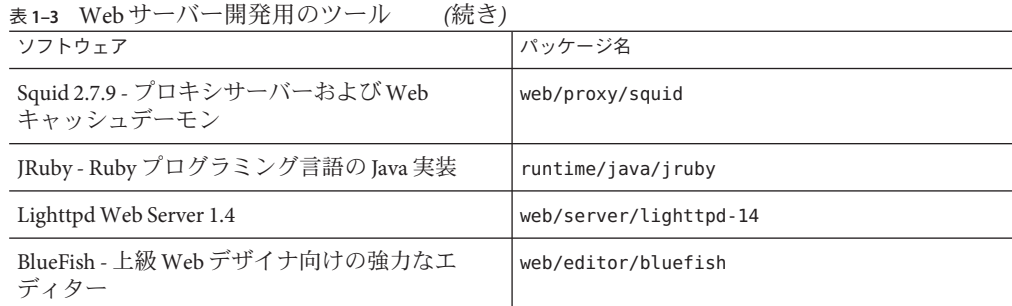

# バージョン管理ソフトウェア

次の表では、IPS リポジトリ内で使用可能なバージョン管理ツールを示します。

表**1–4** バージョン管理ソフトウェア

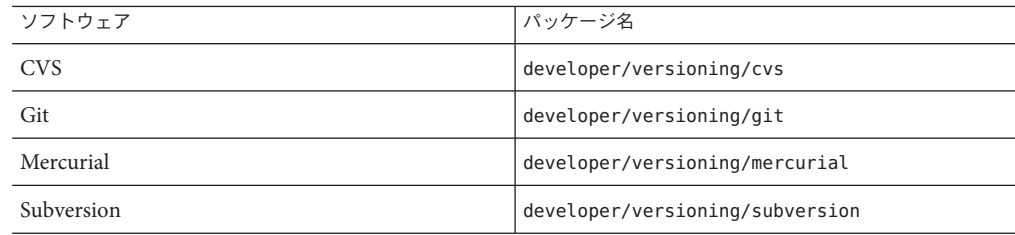

### 開発作業の隔離

ゾーン区分技術は、オペレーティングシステムサービスを仮想化し、安全で隔離さ れたアプリケーション実行環境を提供します。それぞれの Oracle Solaris システムが 大域ゾーンです。大域ゾーン内には、特定の非大域ゾーンを作成できます。システ ムでの非大域ゾーンの作成および管理については、『Oracle Solaris [のシステム管理](http://www.oracle.com/pls/topic/lookup?ctx=E26924&id=SYSADRM) (Oracle Solaris ゾーン、Oracle Solaris 10 [ゾーン、およびリソース管理](http://www.oracle.com/pls/topic/lookup?ctx=E26924&id=SYSADRM))』を参照してく ださい。

# **Oracle Solaris OS**でのアプリケーションのビルド

このセクションでは、アプリケーションのパッケージング、コンパイル、デ バッグ、チューニングなどのアプリケーション開発用の Oracle Solaris の機能の情報 を示します。

- 14 ページの「Oracle Solaris [開発者ツール」](#page-13-0)
- 14ページの「[Oracle Solaris Studio](#page-13-0) ツールの使用」
- <span id="page-13-0"></span>■ 16ページの「[NetBeans IDE](#page-15-0) の使用」
- 17 ページの「[Oracle Message Passing Toolkit](#page-16-0)」
- 17ページの「Oracle Solaris OS [アプリケーションのパッケージング」](#page-16-0)
- 17[ページの「動的トレース」](#page-16-0)
- 18 ページの「Oracle Solaris OS 用 Iava [プログラムの開発」](#page-17-0)

#### **Oracle Solaris**開発者ツール

#### ランタイムリンカーとリンクエディタの使用

Oracle Solaris OS では、リンクエディタとランタイムリンカーが使用できます[。『リ](http://www.oracle.com/pls/topic/lookup?ctx=E26924&id=LLM) [ンカーとライブラリ』で](http://www.oracle.com/pls/topic/lookup?ctx=E26924&id=LLM)は、リンクエディタld[\(1\)](http://www.oracle.com/pls/topic/lookup?ctx=dsc&id=/app/docs/doc/E29112ld-1)、ランタイムリン カー[ld.so.1](http://www.oracle.com/pls/topic/lookup?ctx=dsc&id=/app/docs/doc/E29112ld.so.1-1)(1)、ELF オブジェクトファイル形式、および共有オブジェクトについて 説明します。共有オブジェクトは共有ライブラリとも呼ばれます。

このドキュメントは、Solaris リンカーに興味を持つ初心者から上級ユーザーまでの 範囲のプログラマを対象としています。初心者は、リンクエディタとランタイムリ ンカーの主な操作を学びます。中級プログラマは、効率の良いカスタムライブラリ の作成と使用方法を学びます。言語ツール開発者などの上級プログラマは、オブ ジェクトファイルの変換と生成方法を学ぶアプリケーションバイナリインタ フェースの章では、動的オブジェクトが提供するインタフェースの展開の管理方法 について説明します。ほかの章では、スレッド固有領域および mapfile 指令について 説明します。

#### カーネルレベルデバッグ

モジュラーデバッガ mdb は、Oracle Solaris OS 用の拡張可能な汎用デバッグツールで す。『[Oracle Solaris Modular Debugger Guide](http://www.oracle.com/pls/topic/lookup?ctx=E23824_01&id=MODDEBUG) 』では、複雑なソフトウェアシステムを デバッグする[mdb](http://www.oracle.com/pls/topic/lookup?ctx=dsc&id=/app/docs/doc/E29112mdb-1)(1) コマンドについて説明します。ガイドでは、Oracle Solaris カーネ ル、および関連するデバイスドライバとモジュールのデバッグに使用できる機能に 重点を置きます。また、mdb の言語構文、デバッガの機能、および mdb モジュールプ ログラミング API のリファレンスがすべて揃っています。

#### **Oracle Solaris Studio**ツールの使用

Oracle Solaris Studio ソフトウェアでは、C、C++、Fortran アプリケーションの作 成、編集、ビルド、デバッグ、およびそのパフォーマンス分析のためのモジュール が提供されています。Oracle Solaris Studio ツールの多くは、GUI とそれと同等のコマ ンド行を備えています。GUI を備えたツールにはオンラインヘルプがあります。コ マンド行では、関連するマニュアルページを使用します。dbx をコマンド行から起動 した場合、commands を (dbx) プロンプトで入力すると各 dbx コマンドの簡単な説明が 表示されます。

注 **–** Oracle Solaris Studio IDE は独自の NetBeans IDE のバージョンをインストールしま す。この NetBeans のインストールは Oracle Solaris Studio ソフトウェアとは別に利用 するためのものではないため、別個に使用するとエラーが発生する可能性がありま す。NetBeans IDE を Oracle Solaris Studio IDE の外部で使用する場合は、NetBeans IDE を別個にインストールしてください。

Oracle Solaris Studio ソフトウェアには次のツールが含まれています。

■ **IDE** - Oracle Solaris Studio の C、C++、および Fortran ツールを利用できる統合開発 環境です。

IDE には、Solaris 動的トレース機能 (DTrace) を IDE から使用できるようにする NetBeans プラグインが含まれています。DTrace では、システム上で動作している ソフトウェアプログラムの内部動作を調べることができます。DTrace GUI プラグ インでは、ウィンドウで D スクリプトを動作させることで、IDE から DTrace を使 用できます。プラグインには、必要に応じた拡張やカスタマイズが容易な D スク リプトがいくつか含まれています。プラグインについては、[NetBeans DTrace GUI](http://wiki.netbeans.org/DTrace) [Plugin](http://wiki.netbeans.org/DTrace) を参照してください。

Oracle Solaris Studio IDE には、Solaris 動的トレース (DTrace) のデバッグおよびパ フォーマンス分析機能を活用する各種計測機能が利用できる DLight ツールも含ま れています。

- **C** コンパイラ C コンパイラ、インクリメンタルリンクエディタ、および lint プロ グラムが含まれています。
- C++ コンパイラ フル機能の C++ コンパイラおよび区間演算ライブラリが含まれ ています。
- **Fortran** コンパイラ f95 および f77 用のフル機能の環境およびライブラリが含ま れています。
- **dbx** デバッガ インタラクティブでソースレベルのコマンド行デバッガツールで す。
- dmake **make** ツール 分散、並列、または逐次モードでターゲットをビルドするコ マンド行ツールです。
- 数値演算ライブラリ Oracle Solaris OS が動作する SPARC および x86 プラット フォームのソフトウェアとハードウェアがサポートする浮動小数点環境です。
- OpenMP 共用メモリーマルチプロセッサアーキテクチャー用の、可搬性がある プラグマベースの並列プログラミングモデルです。Sun Studio の 3 つのコンパイラ すべてでネイティブレベルで対応し、コンパイルできます。
- パフォーマンスアナライザ パフォーマンスデータを収集し分析する GUI および コマンド行のツールです。
- スレッドアナライザ -マルチスレッドプログラムの実行を分析し、各種のマルチ スレッドプログラミングのエラーをチェックする GUI およびコマンド行のツール です。

<span id="page-15-0"></span>■ Sun パフォーマンスライブラリ - 最適化された高速数学サブルーチンを使用する ための Sun 独自の拡張および機能ライブラリです。線形代数や大量の数値計算を 伴う問題を解くためのものです。

Oracle Solaris Studio 12.3 はリポジトリのパッケージとして入手できません。Oracle Solaris 11 OS 上でこれをダウンロードしてインストールする手順については、[Oracle](http://www.oracle.com/technetwork/server-storage/solarisstudio/overview/index.html) [Solaris Studio](http://www.oracle.com/technetwork/server-storage/solarisstudio/overview/index.html) のサイトを参照してください。

### **NetBeans IDE**の使用

統合開発環境である NetBeans IDE では、Oracle Solaris OS およびほかのオペ レーティングプラットフォーム用のクロスプラットフォームアプリケーションをビ ルドするためのツールを使用できます。 NetBeans IDE は、[netbeans.org](http://www.netbeans.org/) から入手可能 です。

NetBeans IDE には次の機能が搭載されています。

- Java デスクトップアプリケーション NetBeans Java GUI ビルダーを Swing Application Framework と Beans Binding サポートとともに使用し、プロ フェッショナルなデスクトップアプリケーションを作成します。JavaFX で多機能 なインターネットアプリケーションを構築します。
- PHP 開発 コード補完、迅速な修正、統合された FTP と Xdebug、よく使われてい る Web サービスのサポートを備えた、高速で軽量な PHP IDE です。
- Java EE および Web アプリケーション Ajax、JavaScript、および CSS を使用した Web アプリケーションを構築します。JSF、Struts、Spring、および Hibernate など のフレームワークをサポートします。EJB 開発用ツールのフルセットです。
- Ruby および Ruby on Rails 開発 コード補完、デバッガ、および Ruby on Rails のフ ルサポートを備えた、強力な Ruby エディタです。JRuby ランタイムを含みます。
- ビジュアルモバイル開発 携帯電話、セットトップボックス、および PDA で動作 する GUI アプリケーションを作成、テスト、およびデバッグできます。
- Cおよび C++ 開発 フル機能の C/C++ エディタ、デバッガ、およびプロジェクト テンプレートを備え、複数プロジェクト構成、リモート開発、パフォーマンスプ ロファイリング、および完了プロジェクトのパッケージングをサポートします。

詳細は、[netbeans.org](http://www.netbeans.org/) Web サイトを参照してください。 新規ユーザーには特に次の ページが役立ちます。

- [Video Tour of Key NetBeans IDE Features](http://www.netbeans.org/kb/docs/intro-screencasts.html)
- [Quick Start tutorial](http://www.netbeans.org/kb/docs/java/quickstart.html)
- [NetBeans documentation](http://www.netbeans.org/kb/index.html)
- [NetBeans Plugin Portal](http://plugins.netbeans.org/PluginPortal/faces/MainPage.jsp) プラグインモジュール
- [NetBeans Wiki](http://wiki.netbeans.org/Main_Page) コミュニティードキュメント、および FAOへの回答

#### <span id="page-16-0"></span>**Oracle Message Passing Toolkit**

Oracle Message Passing Toolkit ソフトウェアは、分散メモリーシステムで動作する並列 アプリケーションの開発に使用できる開発ツールのセットです。

これには次の技術が含まれています。

- Open Message Passing Interface (Open MPI) Message Passing Interface (MPI) 標準の オープンソースの実装です。 Open MPI は、MPI I/O の実装と MPI プロセス間の一 方向通信などの MPI 2 標準に完全に準拠しています。
- Open Run-Time Environment (ORTE) 並列ジョブ管理機能の基本的なセットを備 え、次のテクノロジをサポートするプラグインモジュールを含みます。
	- 並列ジョブを起動でき、共有リソースを最大限に活用できる Sun Grid Engine。
	- ネットワーク接続された複数プラットフォーム環境上でバッチジョブにネット ワークリソースを割り当てるジョブスケジューラである Portable Batch System (PBS)。

Oracle Message Passing Toolkit ソフトウェアは、Oracle Solaris Studio の C、C++、およ び Fortran コンパイラとともに使用できます。

ClusterTools ソフトウェアの使用に関する完全な情報は、[Oracle Message Passing](http://www.oracle.com/technetwork/documentation/hpc-clustertools-193010.html) [Toolkit](http://www.oracle.com/technetwork/documentation/hpc-clustertools-193010.html) ドキュメントセットを参照してください。

### **Oracle Solaris OS**アプリケーションのパッケージン グ

ソフトウェアプログラムを Oracle Solaris OS にインストールするには、パッケージに 組み込む必要があります。Oracle Solaris 11 リリースでは、Image Packaging System (IPS) を使用してアプリケーションをパッケージングできます。IPS を使用すれ ば、ユーザーは開発者ツールなどの追加のソフトウェアパッケージをダウンロード することもできます。IPS はネットワークリポジトリからソフトウェアパッケージに アクセスし、ソフトウェアパッケージをシステムにインストールします。Oracle Solaris 11 リリースでの IPS を使用したパッケージングについては、『[Oracle Solaris 11](http://www.oracle.com/pls/topic/lookup?ctx=E26924&id=IOSUI) [システムのインストール』を](http://www.oracle.com/pls/topic/lookup?ctx=E26924&id=IOSUI)参照してください。

# 動的トレース

Oracle Solaris 動的トレース (DTrace) は、Oracle Solaris OS 用の総合的な動的トレース フレームワークです。管理者、開発者、およびサービス担当者は、DTrace 機能の強 力なインフラストラクチャーを利用して、オペレーティングシステムやユーザープ ログラムの動作に関するさまざまな問題に簡潔に答えることができます。開発者 は、DTrace を使用してパフォーマンスの問題とアプリケーションのバグを特定でき

<span id="page-17-0"></span>ます。『[Oracle Solaris Dynamic Tracing Guide](http://www.oracle.com/pls/topic/lookup?ctx=E23824&id=OSDTG)』 では、DTraceを使用してシステム動作 を監視、デバッグ、およびチューニングする方法を詳細に説明します。このガイド には、バンドルされている DTrace 監視ツールと D プログラミング言語のリファレン スも付属しています。

### **Oracle Solaris OS**用**Java**プログラムの開発

Java ソフトウェアは、エンタープライズ環境のサーバーサイドおよびクライアント サイドの Java テクノロジアプリケーションに優れたパフォーマンスを発揮できるよ うに最適化されています。<http://www.oracle.com/technetwork/java/index.html> Web サイトには、Java プログラミング言語の完全なドキュメントがあります。Java プログ ラミングの学習を開始するには、[Java Platform, Standard Edition \(Java SE\)](http://www.oracle.com/technetwork/java/javase/documentation/index.html) ドキュメント および [New to Java Programming Center](http://www.oracle.com/technetwork/topics/newtojava/overview/index.html) も参照してください。

Java チュートリアルは次のリンクから見つけることができます。

- [Java Tutorials](http://download.oracle.com/javase/tutorial/)
- [Java EE 5 Tutorial](http://download.oracle.com/docs/cd/E17477_01/javaee/5/tutorial/doc/)
- [Java Web Services Tutorial](http://download.oracle.com/docs/cd/E17802_01/webservices/webservices/docs/2.0/tutorial/doc/)

# アプリケーションの配備

アプリケーションの開発が完了したら、次のステップはアプリケーションの パッケージ、公開、および配布です。リポジトリのコピーおよび作成と、リポジト リへのパッケージの公開のプロセスを開始するには、『[Oracle Solaris 11](http://www.oracle.com/pls/topic/lookup?ctx=E26924&id=CCOSP) パッケージ [リポジトリのコピーおよび作成』を](http://www.oracle.com/pls/topic/lookup?ctx=E26924&id=CCOSP)参照してください。